## SHURLEY ENGLISH

## Digital Textbook Access

This year, your school has provided you with a digital version of your language arts text, Shurley English. In order to access your ebook, please follow these instructions:

- 1. Go to www.shurley.com/spd
- 2. Download and install the Shurley Portal.

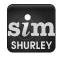

- 3. Open the Shurley Portal.
- 4. Enter your six-digit access code.\*

| Acc | ess C | ode |  |
|-----|-------|-----|--|
|     |       |     |  |
|     |       |     |  |

Now, you are ready to start your language arts adventure with Shurley English!